## **Opačak, Antun**

#### **Undergraduate thesis / Završni rad**

**2023**

*Degree Grantor / Ustanova koja je dodijelila akademski / stručni stupanj:* **Josip Juraj Strossmayer University of Osijek, Faculty of Electrical Engineering, Computer Science and Information Technology Osijek / Sveučilište Josipa Jurja Strossmayera u Osijeku, Fakultet elektrotehnike, računarstva i informacijskih tehnologija Osijek**

*Permanent link / Trajna poveznica:* <https://urn.nsk.hr/urn:nbn:hr:200:005698>

*Rights / Prava:* [In copyright](http://rightsstatements.org/vocab/InC/1.0/) / [Zaštićeno autorskim pravom.](http://rightsstatements.org/vocab/InC/1.0/)

*Download date / Datum preuzimanja:* **2024-05-14**

*Repository / Repozitorij:*

[Faculty of Electrical Engineering, Computer Science](https://repozitorij.etfos.hr) [and Information Technology Osijek](https://repozitorij.etfos.hr)

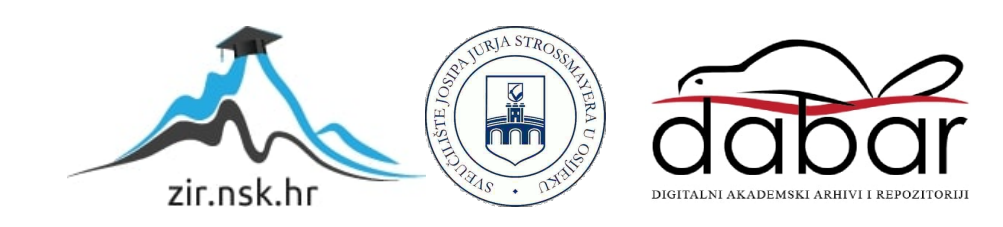

## **SVEUČILIŠTE JOSIPA JURJA STROSSMAYERA U OSIJEKU FAKULTET ELEKTROTEHNIKE, RAČUNARSTVA I INFORMACIJSKIH TEHNOLOGIJA OSIJEK**

**Stručni studij**

# **ANALIZA RAZVOJNIH OKRUŽENJA ZA IZRADU WEB TRGOVINA**

**Završni rad**

**Antun Opačak**

<span id="page-1-0"></span>**Osijek, 2023.**

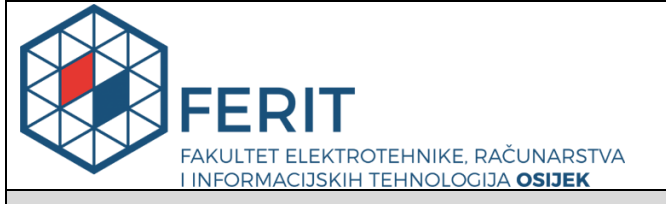

**Obrazac D1: Obrazac za imenovanje Povjerenstva za diplomski ispit**

**Osijek, 21.09.2023.**

**Odboru za završne i diplomske ispite**

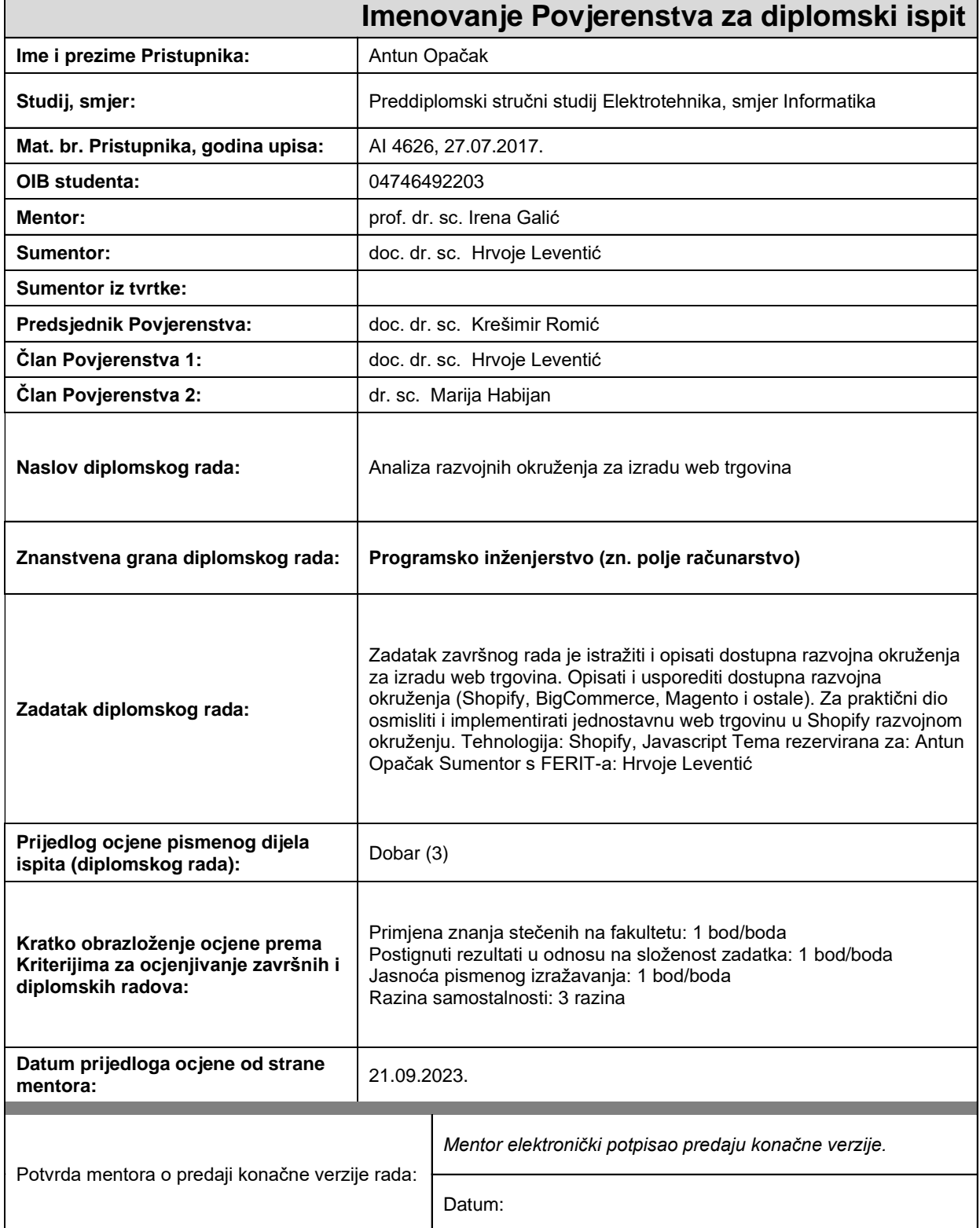

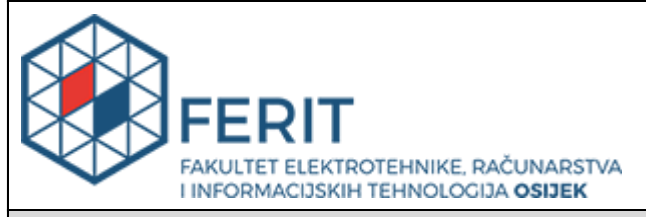

## **IZJAVA O ORIGINALNOSTI RADA**

**Osijek, 16.10.2023.**

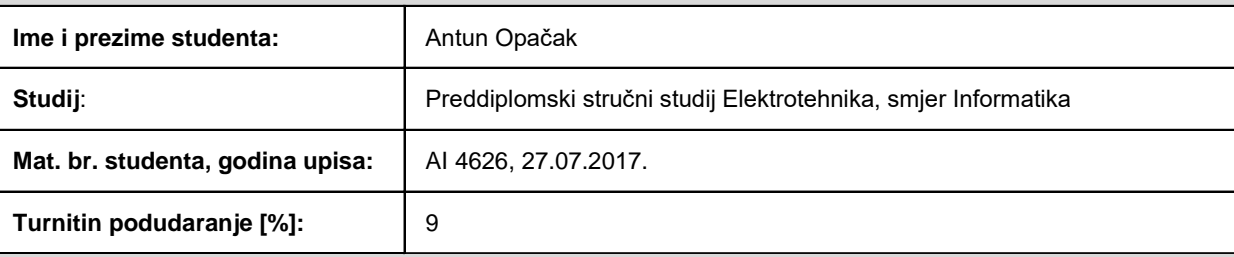

Ovom izjavom izjavljujem da je rad pod nazivom**: Analiza razvojnih okruženja za izradu web trgovina**

izrađen pod vodstvom mentora prof. dr. sc. Irena Galić

i sumentora doc. dr. sc. Hrvoje Leventić

moj vlastiti rad i prema mom najboljem znanju ne sadrži prethodno objavljene ili neobjavljene pisane materijale drugih osoba, osim onih koji su izričito priznati navođenjem literature i drugih izvora informacija. Izjavljujem da je intelektualni sadržaj navedenog rada proizvod mog vlastitog rada, osim u onom dijelu za koji mi je bila potrebna pomoć mentora, sumentora i drugih osoba, a što je izričito navedeno u radu.

Potpis studenta:

## SADRŽAJ

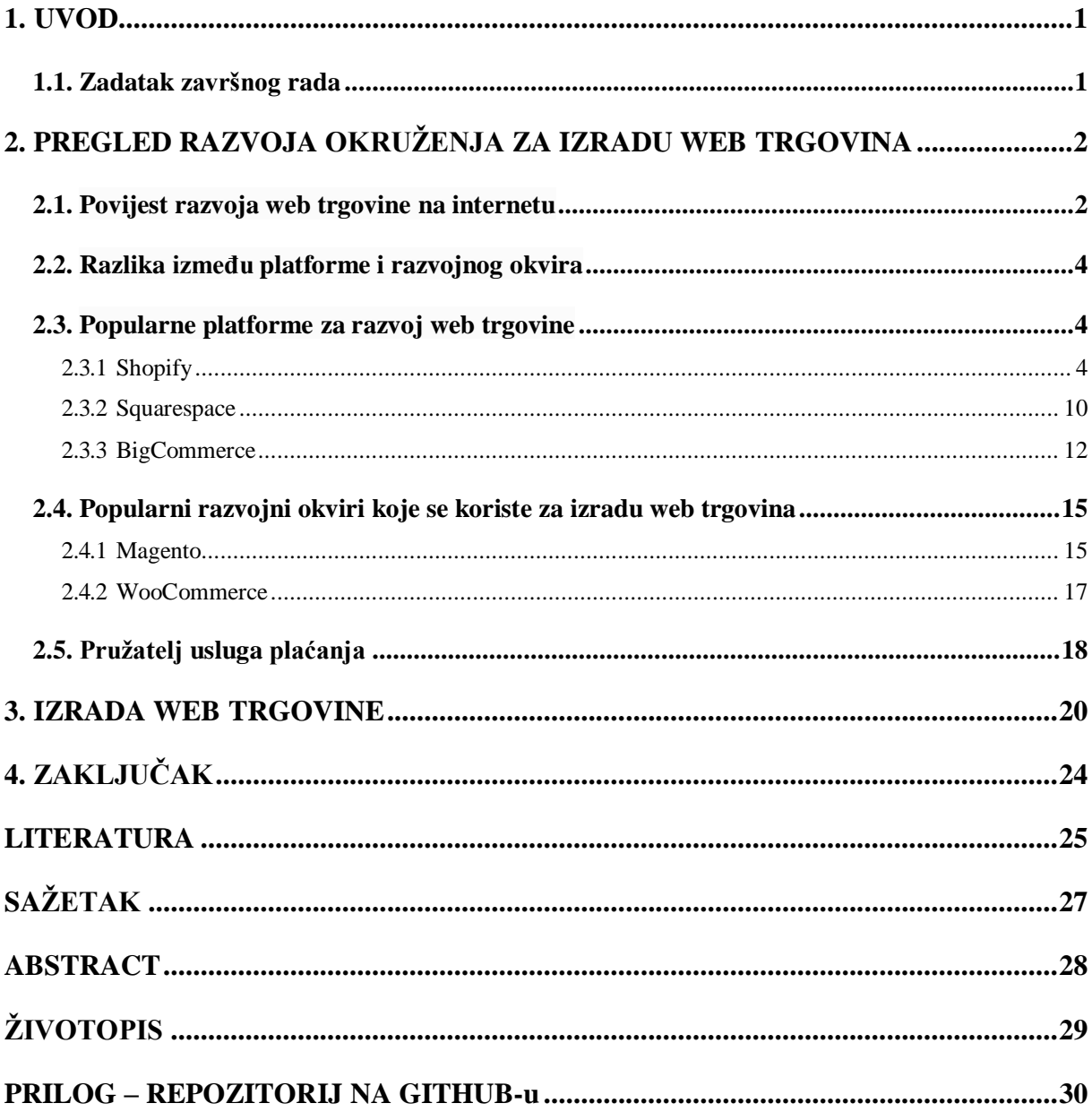

#### **1. UVOD**

Trgovina kao gospodarska djelatnost primjenjuje se više od dva tisućljeća. Već u staroj Grčkoj i Rimu razmjena usluga i dobara obavljala se na raznim tržnicama i sajmovima. S vremenom kvaliteta trgovine je rasla bilo to zbog infrastrukture ili pak pouzdanijih usluga i dobara potrošača. Krug usluga i dobara bio je ograničen na području koji je trgovcu i potrošaču bio dostupan. Generalnim povezivanjem cijeloga svijeta, rasla je i potreba potrošača tj. lakšim pretraživanjem informacija i proizvoda koristio je mnogo više usluga. S novim tehnološkim otkrićima krajem 19. stoljeća i početkom 20. stoljeća ljudi su dobivali ideje kako iskoristiti tehnološka otkrića i osmisliti te razvijati mnoge druge tehnologije koje se danas koriste. Do unazad 50 godina trgovina u stvarnom svijetu bila je jedina vrsta trgovine. Razvojem tehnologije omogućeno je da trgovina koja se do kraja prošlog stoljeća obavljala isključivo u stvarnom svijetu, razvije i proširi internetom s kakvim je svijet danas upoznat. Nastankom web trgovine potrošači su dobili još pristupačniji uvid u informacije i proizvode. Potrošačima je olakšan odabir bilo kojeg proizvoda i uz to dostupna im je njegova relativno brza dostava. Koristeći metode elektroničke kupovine, potrošači ne moraju fizički posjećivati fizičke trgovine čime štede vrijeme na kupnju i putovanje. Razvojem okruženja za izradu web trgovina rastao je broj trgovaca, ali i kupaca. Trgovcima koji nisu mnogo upoznati s korištenjem web tehnologija omogućeno je jednostavno korištenje okruženja za izradu web trgovina čime su i najmanje trgovine imale mogućnost posjedovanja elektroničke trgovine bez prevelikog znanja o razvoju okruženja za izradu web trgovina i to po pristupačnim cijenama. Danas postoji mnogo platformi i razvojnih okvira za razvoj web trgovine koje nude atraktivne značajke bilo to za kupce ili trgovce.

#### <span id="page-5-0"></span>**1.1. Zadatak završnog rada**

Zadatak završnog rada je istražiti i opisati razvojna okruženja za izradu web trgovina. U ovome završnom radu analizirat će se popularne platforme kao što su Shopify, Squarespace i BigCommerce. Uz platforme, analizirat će se popularni razvojni okviri za razvoj elektroničke trgovine kao što su Magento i WooCommerce. U praktičnom dijelu rada osmišljena je i implementirana jednostavna web trgovina u Shopify razvojnom okruženju.

### <span id="page-6-0"></span>**2. PREGLED RAZVOJA OKRUŽENJA ZA IZRADU WEB TRGOVINA**

#### <span id="page-6-1"></span>**2.1. Povijest razvoja web trgovine na internetu**

Elektronička kupovina (engl. *online shopping*) se može definirati kao proces u kojem kupci kupuju usluge i proizvode direktno od trgovca u realnom vremenu putem interneta [\[1\].](#page-29-1) Internet ili međumrežje javno je dostupna globalna podatkovna mreža koja povezuje računala i računalne mreže služeći se internetskim protokolom (IP) za njihovu komunikaciju. Internet je mreža svih mrežā koja se sastoji od milijuna kućnih, akademskih, poslovnih i vladinih mreža koje međusobno razmjenjuju informacije i usluge kao što su elektronička pošta, chat i prijenos datoteka te povezane stranice i dokumente World Wide Weba. Internet je 1969. godine osnovalo Američko Ministarstvo obrane. Zvao se ARPANET (Advanced Research Project Agency – Agencija za napredne istraživačke projekte, dok net označava računalnu mrežu). Cilj te mreže je bio da se poveže određeni broj računala u SAD-u [\[2\].](#page-29-2) Kao početak razvoja elektroničke kupovine može se uzeti osnivanje tvrtke CompuServe 1969. CompuServe je prva tvrtka (informacijska služba) koja je stvorila svrhovitu vezu između računala i trgovina za poslovne korisnike. U početku korištena je dial-up tehnologija. Potrebno je razumjetišto je to dial-up tehnologija. Dial-up je način pristupanja internetu pri čemu korisnik koristi modem i telefonsku liniju za pozivanje davatelja usluga u svrhu ostvarivanje modemske veze, koja se preusmjerava na globalnu mrežu [\[3\].](#page-29-3) Izvorna dial-up tehnologija koja je ostvarila vezu između računala i trgovine za poslovne korisnike bila je prilično jednostavna. Primjerice, lokalni telefonski broj u Clevelandu, bila je linija povezana s vremenskim multiplekserom (engl. *time-division multiplexing* ili TDM) koji je preko iznajmljene linije(engl. *leased line*) povezan s odgovarajućim multiplekserom u Columbusu koji je bio spojen na *host* sustav. Vremensko multipleksiranje ili skraćeno TDM je metoda odašiljanja i primanja neovisnih signala pomoću sinkroniziranih prekidača na svakom kraju prijenosne linije tako da se svakisignal pojavljuje na liniji samo djelić vremena u izmjeničnom uzorku. Primjenjuje se kada brzina prijenosa prijenosnog medija premašuje brzinu signala koji se prenosi. Ovakav oblik multipleksiranja razvijen je u telekomunikacijama za telegrafske sustave krajem 19. stoljeća, ali je svoju najčešću primjenu pronašao u digitalnoj telefoniji u drugoj polovici 20. stoljeća. Objašnjeno u [\[4\].](#page-29-4) *Leased line* ili iznajmljena linija je privatni telekomunikacijski krug između dvije ili više lokacija osiguran prema komercijalnom ugovoru [\[5\].](#page-29-5)U najranijim nastajanjima, svaka je linija završavala na jednom stroju CompuServe *host* poslužitelja, tako da se biraju različiti brojevi da se dođe do različitih računala. Kasnije su središnji multiplekseri u Columbusu zamijenjeni mini računalima PDP-8, a PDP-8 su spojeni na mini računalo DEC PDP-15 koje je djelovalo kao

sklopka tako da je omogućavao da telefonski broj više nije bio vezan za određeno odredišno računalo. CompuServe je razvio vlastitu mrežu za komutaciju paketa, koju su implementirala mini računala DEC PDP-11 koja djeluju kao mrežni čvorovi koji su instalirani diljem SAD-a (kasnije i drugim zemljama) i međusobno povezani. S vremenom se mreža CompuServe razvila u kompliciranu višeslojnu mrežu koja uključuje Asynchronous Transfer Mode(ATM),Frame Relay(FR),Internet Protocol (IP) i X.25 tehnologije [\[6\].](#page-29-6) Godine 1979. engleski izumitelj Michael Aldrich izumio je sustav koji je potrošačima omogućio elektroničko povezivanje s tvrtkama. Michael Aldrich povezao je poduzetnika i potrošača tako što je telefonskom linijom povezao kupčev TV s računalom trgovca. Njegov izum bio je jedan od prvih komunikacijskih alata koji je omogućio interaktivnu, masovnu komunikaciju, ali bio je skup i nije imao financijskog smisla za većinu poduzeća sve dok internet nije postao rašireniji.1982. godine pokrenuta je prva svjetska tvrtka za elektroničku trgovinu. Boston Computer Exchange (BCE) bila je internetsko tržište za kupnju i prodaju rabljenih računala. Pokretanje BCE prethodilo je pojavi World Wide Web-a i zbog toga je tvrtka radila na dial-up sustavu elektroničke oglasne ploče (bulletin board system ili skraćeno BBS). Elektronička oglasna ploča, računalni je sustav na kojemu radi program koji omogućuje udaljenim korisnicima da se povežu i prijave na sustav uporabom programa terminal. Prvi BBS sustav pokrenut je 1979. godine od strane USENET-a. Prvobitni BBS-ovi imali su pristup samo preko telefonske linije uz uporabu modema, ali početkom 1990-ih neki BBS-ovi imali su pristup preko paket radija [\[7\].](#page-29-7) Godine 1990.-te Tim Berners-Lee izradio je prvi World Wide Web server i preglednik. Sredinom 90-tih internet je postao središte globalne komunikacije i povezivanja. U to vrijeme najpopularniji preglednik bio je Netscape pod kodnim nazivom Mozilla s otprilike 10 milijuna korisnika. Prije nego što je Jeff Bezos pokrenuo Amazon 1995. godine, Book Stacks Unlimited koja je nastala 1992. godine bila je prva elektronička knjižnica koju je stvorio Charles M.Stack. Započela je s radom koristeći dial-up oglasnu ploču. Korištenjem preglednika Mozilla, Pizza Hut je nudio narudžbe sa svoje web stranice već 1994. godine.1998. godine pokrenut je sustav plaćanja elektroničkom trgovinom pod nazivom Confinity, danas poznatijim kao PayPal. Kada se Internet prestao smatrati novitetom oko ranih 2000-ih, metode monetizacije i platforme počele su postajati sofisticiranije. Google je 2000. godine predstavio Google AdWords kao online oglašivački alat za tvrtke za promicanje svojih proizvoda. Time je započela era oglašavanja s plaćanjem po kliku. Pet godina kasnije, Amazon je predstavio svoj članski paket Prime, koji je članovima nudio pogodnosti poput besplatne brze dostave i ekskluzivnih popusta. 2011. godine Google prvi ponudio *peer-to-peer* uslugu plaćanja koja se može koristitis pametnih telefona. Funkcionirao je povezivanjem digitalnog novčanika s debitnom

karticom ili bankovnim računom što je uvelike utjecalo na globalizaciju i pristupačnost elektroničke kupovine, a danas je poznat kao Google Pay. Od ranih 2000-tih pa sve do danas razvile su se mnogo platforme i razvojni okviri za izradu web trgovina primjerice Shopify je pokrenut 2004. godine, a BigCommerce pokrenut je 2009. godine [\[8\].](#page-29-8)

#### <span id="page-8-0"></span>**2.2. Razlika između platforme i razvojnog okvira**

Potrebno je razumjeti razliku između platforme i razvojnog okvira za izradu web trgovine. Razvojni okviri nude temeljnije iskustvo u fazama dizajna i razvoja aplikacija, odnosno u ovome slučaju elektroničke trgovine. Razvojni okviri omogućavaju brže i učinkovitije razvojno iskustvo. Razvojnim iskustvom smatra se pisanje koda. Korisnici koji koriste razvojni okvir umjesto platforme mogu očekivati izravniji put od faze planiranja do faze pokretanja aplikacije. Suprotno tome, platforme omogućavaju razvojnom pojedincu ili timovima da napreduju kroz faze testiranja, pokretanja i održavanja projekta razvoja mnogo jednostavnije. Međutim, iako će imati pristup potpunom paketu alata i mogućnostima hostinga zapravo će morati posvetiti mnogo više vremena za razumijevanje i iskorištavanje platforme u razvojnom smislu. Platforme se ne oslanjaju isključivo na tradicionalno programiranje temeljeno na kodu, već platforme s niskim kodom koriste vizualna programska sučelja koje korisnicima omogućavaju izradu rješenje bez brige o pisanju koda. Uzevši u obzir zahtjeve korisnika, platforme bi mogli preferirati korisnici koji žele izraditi mali broj, ali i jednostavnu aplikaciju. Dok s druge strane, razvojne okvire će preferirati korisnici s bogatim razvojnim resursima i opsežnijim zahtjevima za aplikaciju. Samim time korisnici kojima ne predstavlja problem troškovi hostinga i održavanja zbog svojih opširnijih zahtjeva razvojni okviri bi im u pravilu trebali biti pristupačniji [\[9\].](#page-29-9)

#### <span id="page-8-1"></span>**2.3. Popularne platforme za razvoj web trgovine**

#### **2.3.1 Shopify**

<span id="page-8-2"></span>Za izradu web trgovine korištenjem Shopify sustava nije potrebno izvršiti instalaciju softvera na računalo niti je potreban server kako bi ga se moglo koristiti. Prilikom izrade web trgovine nude vlastitu domenu koja je besplatna. Nadzornoj ploči platforme Shopify pristupa se preko preglednika. Za postavljanje online trgovine u Shopify sustavu zahtjeva se pretplata na jedan od njihovih paketa. Međutim Shopify nudi besplatno kreiranje razvojne web trgovine pomoću koje se mogu testirati teme i priključci kreirani na pregledniku ili lokalno [\[10\].](#page-29-10) Za korištenje besplatne razvojne web trgovine potrebno je izraditi Shopify Partner račun. Na slici [2.1.](#page-9-0) prikazano je sučelje

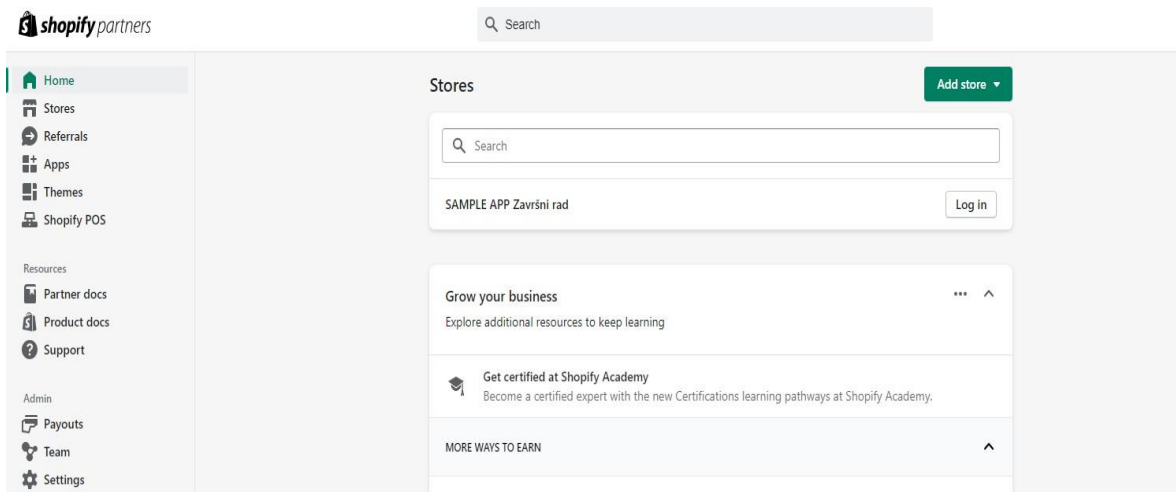

2.1. Sučelje Shopify Partner programa

<span id="page-9-0"></span>Shopify Partner programa. Nakon ulaska u Shopify Partner program, nakon prijave u zadanu web trgovinu korisniku se otvara standardno sučelje nadzorne ploče kao i kod već postavljenih online web trgovina. Prije početka izrade web trgovine u Shopify sustavu potrebno je razumjeti, a samim time i razlikovati podatke web trgovine i podatke koji se odnose na temu web trgovine [\[11\].](#page-29-11) Na slici [2.2. p](#page-10-0)rikazana je bočna traka koja se nalazi na nadzornoj ploči Shopify sustava. U podatke web trgovine primjerice pripadaju produkti, blogovi, stranice i navigacija. Ako dođe do izmjene na jednom od navedenih podataka one će se izvršiti na sve teme koje su dodane web trgovini, što zapravo znači da oni nisu dio podataka o temi. S druge strane podatci o temi se koriste za uređivanje elemenata odnosno njihov raspored i izgled. Promjena kôda prilikom uređivanja teme i njenih podataka neće utjecati na podatke web trgovine.

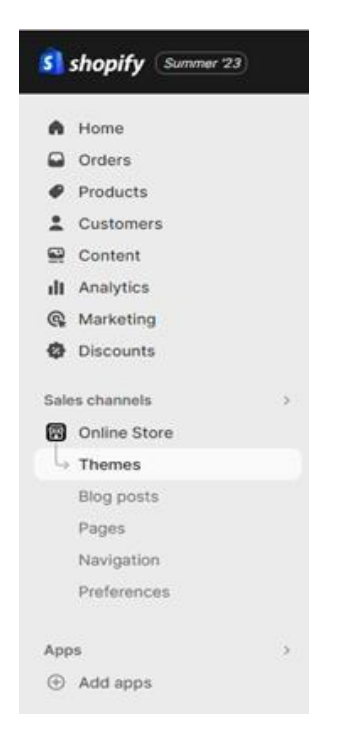

Sl. 2.2. Bočna traka nadzorne ploče Shopify sustava

<span id="page-10-0"></span>Uz to, Shopify također korisniku nudi integriranje gotovih aplikacija u zadanu web trgovinu jednostavnim korištenjem njihove trgovine s aplikacijama od kojih je jedan dio besplatan, dok se neke moraju i kupiti.

Prema podatcima tvrtke w3Techs, Shopify koristi 5,8% svih web stranica čiji sustav upravljanja sadržajem je poznat. Što je zapravo 4,0% svih web stranica. Uz to neke od popularnih stranica koje koriste Shopify su:

- Forbes.com
- Cnn.com
- Foxnews.com
- Hulu.com
- W3schools.com

Navedeni podatci prikazani su u [\[12\].](#page-29-12)

Tema Shopify sustava upravlja organizacijom, značajkama i stilom korisnikove internetske trgovine. Programski kod teme podržava dodatne značajke poput dodavanja slika, *stylesheetova* i skripti. Zasnovan je na programskom jeziku Liquid. Stil teme definiran je CSS-om iJavaScriptom koji se primjenjuju na layout, template i section datoteke. Slikom [2.3.](#page-11-0) prikazana je struktura direktorija.

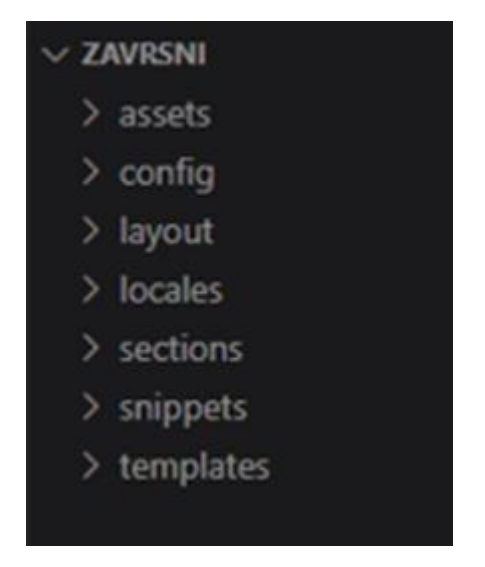

Sl. 2.3. Struktura direktorija teme - Shopify

<span id="page-11-0"></span>U direktoriju assets nalaze se sve slike, CSS iJavaScript datoteke. Za upućivanje sredstava unutar teme koristi se assets url Liquid IRL. Datoteke sa sufiksom .js.liquid i .css.liquid imaju mogućnosti upravljanja postavkama objekata te Liquid filterima. Postavke objekata unutar Shopify aplikacije mogu biti one koje sadržavaju nekakvu vrijednost, njih i sam korisnik aplikacije može u svome radu izmjenjivati, te mogu biti postavke objekata koji ne sadržavaju vrijednost, oni su elementi koji daju informacije krajnjem korisniku. Generalne postavke objekata se pohranjuju u datoteci config/settings\_schema.json. Liquid filterise koriste za prilagodbu izlaznih vrijednosti. Postoje četiri različite vrste ugrađenih filtera unutar aplikacije koji se mogu prilagođavati. Filteri polja, filteri sredstava koji se nalaze na *hostu*, filteri medija kojima je porijeklo izvan aplikacije, te filteri*string-ova*. Svaki od njih također ima svoje ugrađene postavke. Za primjenu filtera koriste se dvostruke vitičaste zagrade unutar koji se najprije definira parametar filtera zatim *pipe* simbol te naposljetku jedan od ugrađenih postavki. Direktorij config sadrži datoteke konfiguracije Shopify teme. Prilikom opisa direktorija sredstva je spomenuta datoteka settings\_schema.json. Ona se nalazi unutar direktorija config te se u njoj nalaze vrijednosti postavki koje mogu biti statične ili koristiti dinamični izvor za renderiranje kontekstualno odgovarajućih vrijednosti. Te vrijednosti služe za generalne postavke teme poput boja i tipografije. Također je moguće dodati postavke objekata za pojedini odjeljak ili blok no oni se pohranjuju u /sections direktoriju. Unutar layout direktorija nalaze se *layout* datoteke teme, kroz koje se renderiraju *template* datoteke. Layout datoteke omogućuju da se sadržaj koristi više puta na više tipova stranica a nalaze se na jednom mjestu, na primjer, zaglavlja i podnožja. Locales direktorij sadrži *locale* datoteke teme koji se koriste za prevođenje sadržaja. Ove datoteke omogućuju prijevod same internetske trgovine, te prodavačima koji koriste Shopify usluge personaliziranu prilagodbu teksta internetske trgovine.

Postoje dvije vrste *locale* datoteka, Storefront i Schema. Storefront imaju .json sufiks te oni upravljaju prijevodom sadržajem. Ovakva vrsta prijevoda se uređuje kroz Shopify Language Editor. Schema datoteke imaju .schema.json sufiks i oni upravljaju prijevodom postavki uređivača tema. Odjeljci su Liquid datoteke koje omogućuju kreiranje modula sadržaja za višekratnu upotrebu koje prodavač može uređivati. Oni također mogu sadržavati blokove koje omogućuju prodavaču dodavanje, brisanje i određivanje rasporeda sadržaja unutar pojedinog odjeljka. Nadalje, grupe odjeljaka su JSON kontejneri koji omogućuju prodavaču dodavanje, brisanje i određivanje rasporeda odjeljaka *layouta*, na primjer, zaglavlja i podnožja. Svaki template može renderirati najviše 25 odjeljaka te unutar svakakvog odjeljka 50 blokova. U direktoriju templates nalaze se datoteke koji upravljaju što će se renderirati na svakoj vrsti stranica. Postoje dvije vrste datoteka. Sa sufiksom .json, koje omogućuju lako popunjavanje template-a sa sadržajem iz odjeljka i s .liquid sufiksom koji omogućuju izravno dodavanje HTML-a u template. Najčešće se koristi .json jer ima bolji učinak i pruža više fleksibilnosti prodavačima kod dodavanja, brisanja i izmjena rasporeda odjeljaka. Svaki dostupni tip *template* predstavlja tip sadržaja internetske trgovine. Na primjer, kako bi se prikazala stranica pojedinog proizvoda potrebno je imati barem jedan *template* naziva product.json. Postoje ugrađeni *template* unutar teme kao na primjer, 404.json koji prikazuje krajnjem korisniku da je unesen krivi URL internet trgovine. Najviše je moguće imati 1000 *template* unutar teme. Objašnjeno u [\[13\].](#page-29-13) Aplikacije ili proširenja se mogu definirati kao dodatci temama kako bi se postiglo uređivanje za što je već aplikacija izrađena. Primjerice, tema nudi navigaciju koja se ne može mijenjati i samim time nedostaje padajući izbornik. Instalacijom aplikacije i njenom integracijom na web trgovinu koja može mijenjati funkcionalnosti navigacije omogućit će nam izmjenu same navigacije. Na Shopify trgovini aplikacija postoje mnoge aplikacije čiji je mali broj zapravo besplatan. Kao što se aplikacije mogu preuzeti putem Shopify trgovine aplikacija, tako se one mogu i izraditi, ali i proširiti. Alati za izradu aplikacija su Shopify CLI, App Bridge i Shopify App Generator for Rails. Proširenje aplikacije ne mijenja početni kôd teme.

Aplikacije koje ubacuju ugrađeni sadržaj na stranicu proširuju teme pomoću blokova aplikacija. Korisnici mogu dodati blokove aplikacija u kompatibilni odjeljak tema ili kao omotane blokove aplikacija koji se dodaju na razini odjeljk[a\[14\]. P](#page-29-14)lugini su mehanizmi koji omogućuje aplikaciji da dodaje značajke određenim definiranim dijelovima nekoliko Shopify korisničkih sučelja. Proširenja su korisna kod aplikacija koje zahtijevaju učestale, brze akcije krajnjeg korisnika. Aplikacija koja ne koristi proširenja daje krajnjem korisniku izravnu komunikaciju s aplikacijom dok se informacije prenose do Shopify sustava koji se vraćaju korisniku. Kada aplikacija koristi

proširenja tada korisnik komunicira sa Shopify platformom. Shopify prenosi informacije do aplikacije koju koristi krajnji korisnik putem proširenja.

Vrste proširenja su:

- Checkout UI proširenje
- Admin action/block proširenje
- Product configuration proširenje
- Shopify Flow akcije
- Shopify Flow okidači (engl. *triggers*)

Identifikator *target* specificira gdje će se kôd *injecta*t u Shopify APIs(Application Programming Interface) ili u ostale dijelove platforme. Aplikacijsko programsko sučelje ili sučelje za programiranje aplikacija je skup određenih pravila i specifikacija koje programeri slijede tako da se mogu služiti uslugama ili resursima operacijskog sustava ili nekog drugog složenog programa kao standardne biblioteke rutina, struktura podataka, objekata i protokola. Svaki *target* se sastoji od 3 do 4 *stringa* odvojena točkama. Naziv počinje šarkom Shopify kontekstom i završava načinom ponašanja elementa.

#### Primjer : *purchase.checkout.delivery-address.render-before*

- purchase : kontekst
- checkout : ciljana stranica
- delivery-address : element kraj kojeg će se pozicionirati proširenje
- render-before : glagol izvedbe koji opisuje ponašanje elementa

Neki od najčešćih svojstva postavki koji su ujedno i zajednički svim vrstama proširenja su:

- api version : verzija API-ja koji se koristi za proširenje
- name : naziv proširenja koji je vidljiv i prodavaču, definira se prilikom generiranja proširenja putem Shopify CLI-a
- description : prodavaču vidljiv opis proširenja, također ga je moguće lokalizirati odnosno prevesti
- [settings] :naziv polja koji definira postavke kojima prodavač može dodijeliti vrijednosti
- [[extensions.targeting]] : naziv polja koji sadrži t*arget* i putanju do koda proširenja

Ako se ne planira više koristiti proširenje ono se može privremeno onemogućiti i u potpunosti ukloniti iz aplikacije. Za brisanje je najprije potrebno obrisati sve datoteke iz direktorija /extension. Zatim se ponovno pusti aplikacija s novom verzijom. Dobiva se poruku o potvrdi, odabirom potvrde je proširenje uklonjeno. Proširenja je moguće vratiti. To se radi tako da se aplikacija vrati na prethodnu verziju [15] .

#### **2.3.2 Squarespace**

<span id="page-14-0"></span>Za izradu web trgovine putem Squarespace sustava nije potrebno izvršiti instalaciju softvera. Isto kao i kod Shopify platforme prilikom izrade web trgovine nude besplatnu domenu no potrebno se pretplatiti na jedan od njihovih paketa. Sami nude usluge poslužitelja. Zasniva se na HTML5,CSS3 i JavaScripti [\[16\].](#page-29-15) Slikom [2.4](#page-14-1) prikazano je administrativno sučelje Squarespace razvojnog okruženja.

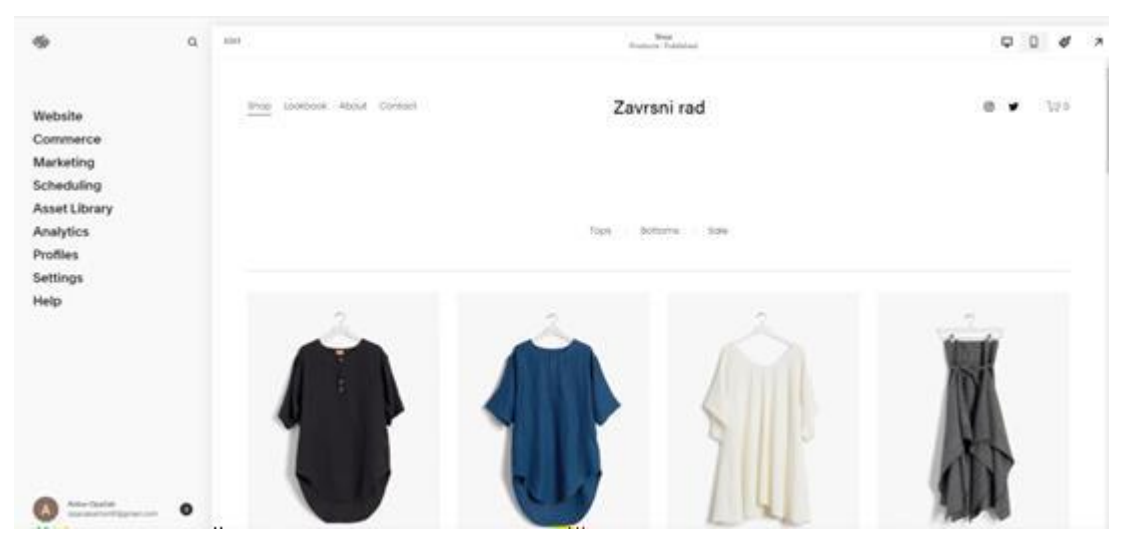

Sl. 2.4. Administrativno sučelje Squarespace razvojnog okruženja

<span id="page-14-1"></span>Iz priloženog vidljivo je da se sama bočna traka administrativnog sučelja nešto razlikuje u odnosu na Shopify. Prva stavka u izborniku Website nudi korisniku slične postavke kao i Online Store u Shopify sustavu gdje korisnik može mijenjati navigaciju elektroničke trgovine. Glavni dio postavljanja web trgovine bi se izvršavao putem Commerce značajke gdje korisnik ima opcije dodavanja produkta, dodavanja vrste plaćanja, opciju objavljivanja web trgovine. Kao i Shopify ne zahtijeva veliko znanje programiranja, međutim nudi osnovne promjene stila elemenata u samom pregledniku. Nešto slično kao i Shopify imaju opciju omogućavanja kreiranja, testiranja i uređivanja tema u razvojnom načinu rada lokalno. Prema podatcima tvrtke w3Techs Squarespace koristi 3,0% svih web stranica čiji sustav upravljanja sadržajem je poznat. Što je zapravo 2.1% svih web stranica. Uz to neke od popularnih stranica koje koriste Squarespace su:

- Mayoclinic.org
- Squarespace.com
- Ft.com
- Ign.com
- Ranker.com

Navedeni podatci prikazani su u [\[17\].](#page-29-16)

Svaki Squarespace template se sastoji od već definiranih direktorija i datoteka slično Shopify-u. Squarespace koristi uobičajene *front-end* programske jezike(HTML,CSS, JavaScript). No ipak većina datoteka *template* je izvedena s JSON-T programskim jezikom. JSON(JavaScript Object Notation) je format strukture podataka i najčešće se koristi u komunikaciji servera i web aplikacije(APIs). JSON-T je *template* jezik koji je dizajniran da koristiJSON setove podataka. To gdje će podaci biti umetnuti na stranicu. Postoje dvije glavne vrste oznaka u JSON-T *template* jeziku, varijable i direktive. Varijable se koriste za umetanje podataka na stranicu. One govore renderu koje podatke treba renderirati. Direktive su nešto poput naredbi. One govore renderu kako da renderira dio JSON-a. Mogu se prepoznati jer koriste dodatnu točku i često dolaze u paru.

*Template* datoteke su organizirane prema sljedećoj strukturi slika [2.5.](#page-15-0)

Iz prethodne podjele vidljivo je da se struktura datoteka Squarespace okruženja uvelike razlikuje

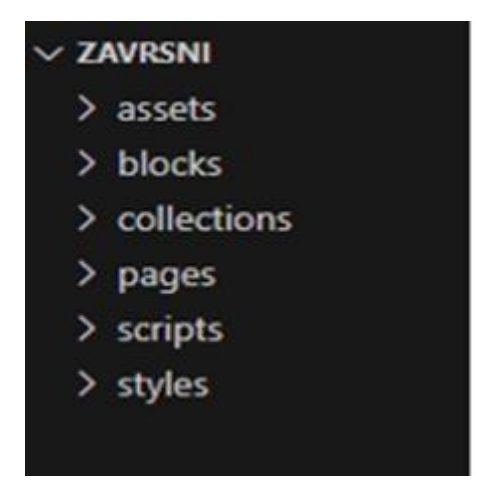

Sl. 2.5. Struktura direktorija teme - Squarespace

<span id="page-15-0"></span>od Shopify sustava. Jedna od razlika jest ta što su u Squarespace platformi blokovi i kolekcije datoteka odvojene u zasebne direktorije. Block datoteke se odnose na *template* koji omogućuju kreiranje dijelova za višekratnu uporabu(engl. *partials*). Najčešće se koriste za konfiguraciju

navigacije aplikacije. Datoteke sa sufiksom .block su JSON-T datoteke blokova, a sa sufiksom .block.confsu JSON datoteke koje se koriste za konfiguraciju template-a pojedinog bloka.

U kolekcijama se najčešće definira sadržaj *template*. Broj kolekcija u Squarespace-u nema ograničenja. Svaka kolekcija mora imati svoju datoteku za konfiguraciju kao i blokovi. Kolekcije sa sufiksom .list predstavljaju *template* za prikaz popisa, također su JSON-T datoteke. Kolekcije sa sufiksom .item predstavljaju pojedini prikaz stranice(permalink) od popisa. Direktoriji pages sadržava datoteke koje predstavljaju HTML *markup* za stranicu. Sve skripte web stranice nalaze se u direktoriju scripts. Sintaksa omogućuje spajanje više skripti u jednu što se omogućuje postavljanjem parametara *combo*. CSS stilski listovi(engl. *stylesheets*) se postavljaju u styles direktorij. Squarespace procesira CSS koristeći less.css sintaksu. Squarespace proširenja su kolekcije alata treće strane koji poboljšavaju i pojednostavljuju ključne zadatke web aplikacije. U usporedbi sa Shopify proširenjima, Squarespace proširenja su nešto manje konfigurabilna. Squarespace nema mogućnost kreiranja proširenja te korištenjem proširenja treće strane povećava se mogućnost kvara. Prikazano u [\[18\].](#page-29-17)

#### **2.3.3 BigCommerce**

<span id="page-16-0"></span>Za izradu web trgovine putem BigCommerce-a kao i kod Shopify-ja te Squarespace-a nije potrebno izvršiti instalaciju softvera. Za kupnju i postavljanje domene za elektroničku trgovinu potrebno se pretplatiti na jedan od njihovih paketa. Korisnicima kao i Shopify te Squarespace nude optimizaciju za tražilice, hosting i marketing te sigurnost od malih do velikih poduzeća [\[19\].](#page-29-18) Slikom [2.6.](#page-16-1) prikazano je administrativno sučelje BigCommerce-a. Administrativno sučelje i bočna

<span id="page-16-1"></span>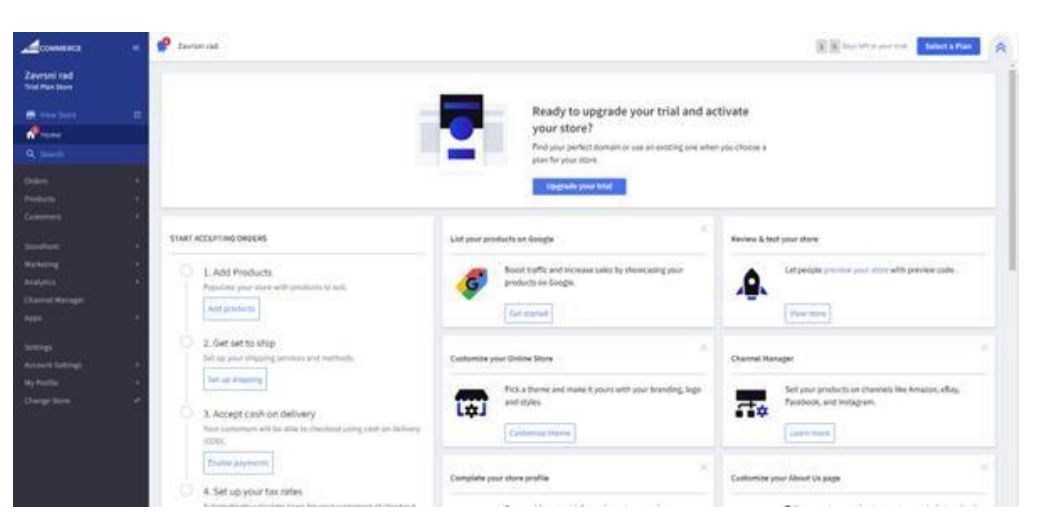

Sl. 2.6. Prikaz administrativnog sučelja BigCommerce-a

traka administrativnog sučelja mnogo više nalikuje na administrativno sučelje Shopify-ja nego Squarespace-a iako većinom svi nude manje-više iste funkcije. Storefront bi se mogao usporediti s opcijom Website u Squarespace-u odnosno Online Store-om u Shopify-ju gdje korisnik može uređivati podatke teme web trgovine počevši od odabira tema, uređivanja tema te primjerice postavljanja novih stranica na web trgovinu. Integriranje gotovih aplikacija se izvršava vrlo jednostavno instaliranjem aplikacija koje se nalaze na BigCommerce trgovini aplikacija ili integriranjem vlastitih aplikacija putem administrativnog sučelja. Prema podatcima w3Techs-a BigCommerce koristi 0.3% svih web stranica čiji sustav upravljanja sadržajem je poznat. Što je zapravo 0.2% svih web stranica. Uz to neke od popularnih stranica koje koriste BigCommerce su:

- Gitlab.com
- Aclu.org
- Ramseysolutions.com
- Beforeitnews.com
- Wnd.com

Navedeni podatci prikazani su u [\[20\].](#page-29-19)

Za postavljanje BigCommerce teme na produkciju koristi se Stencil CLI. Stencil omogućava programerima da lokalno uređuju i vide pretpregled teme bez da to utječe na produkcijsku web trgovinu. BigCommerce struktura direktorija je nešto više podijeljena u usporedbi s ostalim platformama navedenih u ovom radu. Struktura direktorija unutar BigCommerce je prikazana slikom [2.7.](#page-17-0)

<span id="page-17-0"></span>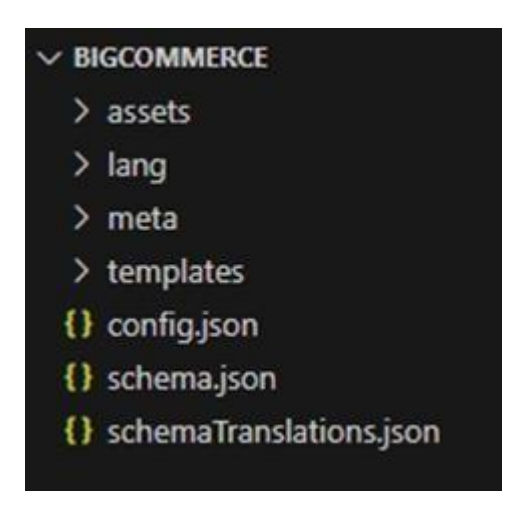

Sl. 2.7. Prikaz strukture direktorija BigCommerce

Unutar direktorija /assets se nalaze datoteke tipografije, slike i logo-i, odnosno sredstva. Unutar direktorija također se nalazi poddirektoriji /js koji sadrži globalne JavaScript datoteke, test datoteku te glavni JavaScript file, app.js. Scss poddirektoriji sadrži datoteke sccs-a komponenti korisničkog sučelja, fontova, rasporeda, postavki i alata. Lang direktoriji se sastoji od JSON datoteke koje služe za prijevod. HTML datoteke koje predstavljaju template teme se nalaze u direktoriju *templates/*. Unutar navedenog direktorija nalaze se poddirektoriji koji se dijeli na komponente, raspored i stranice. *Config.json* je datoteka koja se sastoji od svih postavki teme. Postavke Builder-a stranice nalaze se u *schema.json* datoteci. Postavke prijevoda spomenutog Builder-a nalaze se u datoteci schemaTranslations.json. Slikom [2.8.](#page-18-0) je prikazano što se nalazi u direktoriju meta [\[21\].](#page-29-20)

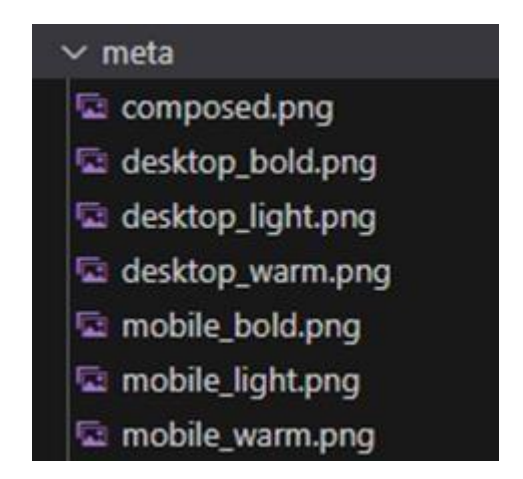

<span id="page-18-0"></span>Sl. 2.8. Sadržaj meta direktorija

Proširenja aplikacije pomažu programerima da prošire mogućnosti BigCommerce upravljačke ploče registriranjem prilagođenih stavki izbornika koje se pojavljuju na odabranim izvornim stranicama. Najčešći slučajevi korištenja proširenja su za dodavanje novih značajki pregleda narudžbi, kupaca i proizvoda. Neke od značajki kod pregleda narudžbi koja se mogu dodati su slanje računa prema zahtjevu, pregled fakture i verificiranje narudžbi. Korištenjem proširenja kod pregleda kupaca može se omogućiti provjera povratnih informacija od strane krajnjih kupaca. Kod pregleda proizvoda može se izložiti cijeli proizvodni objekt, uključujući meta polja, te konfigurator proizvoda treće strane koji koristi ERP ili PIM sustav kao izvor [\[22\].](#page-29-21)

### <span id="page-19-0"></span>**2.4. Popularni razvojni okviri koje se koriste za izradu web trgovina**

U ovome potpoglavlju napravit će se pregled razvojnih okvira Magenta i WooCommerce-a.

#### **2.4.1 Magento**

<span id="page-19-1"></span>Magento se koristi za web trgovinu, otvorenog je koda napisan na PHP-u što znači da je dostupan u javnoj domeni i samim time je besplatna za upotrebu. Uzimajući u obzir *hosting* razlikuje se u odnosu na Shopify i ostale platforme za izradu web trgovina jer je potrebno platiti usluge poslužitelja. Također postoji razlika u odnosu na navedene platforme u ovome radu jer je softver potrebno instalirati na računalo. Koristi više drugih okvira PHP-a, kao što su Laminas i Symfony. Magento koristi mySQL ili MariaDB sustave za upravljanje relacijskim bazama i elemente Zend okvira .Primjenjuje konvenciju objektno orijentiranog programiranja i model-pogled-upravljač arhitekturu. Trenutna verzija Magento Open Source-a je 2.4.6 [\[23\].](#page-29-22)

Prema podatcima w3Techs-a Magento koristi 0,8% svih web stranica čiji sustav upravljanja sadržajem je poznat. Što je zapravo 0.5% svih web stranica. Uz to neke od popularnih stranica koje koriste Magento su:

- Mirror.co.uk
- Vwware.com
- Express.co.uk
- Panasonic.com
- Dailystar.co.uk

Navedeni podatci prikazani su u [\[24\].](#page-29-23) U Magentu svaka tema je odvojena u svoj direktoriji. Uobičajena struktura direktorija teme prikazana je slikom [2.9.](#page-19-2)

<span id="page-19-2"></span>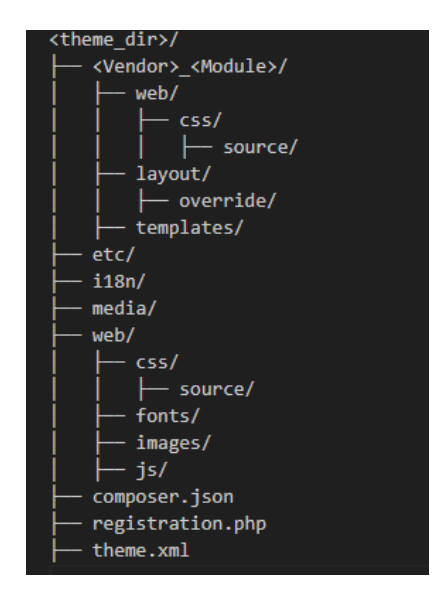

Sl. 2.9. Prikaz strukture direktorija teme Magento

Magento struktura teme se dijeli na dvije kategorije. Statični dio koji predstavlja set datoteka teme koje vraća server pregledniku bez procesiranja. To su datoteke koje se nalaze u *theme\_dir/web/*. Druga kategorija strukture jest dinamični dio. To su datoteke koje su izvršavane na serveru kako bi pružile rezultat klijentu. Dinamične datoteke su template-i, rasporedi i .less datoteke. Kao i kod Squarespace-a tema Magenta koristi LESS(*Leaner Style Sheets*) jezično proširenje. Etc direktoriji se sastoji od .xml datoteke koja je sastavljena od konfiguracija svih slika proizvoda. Također sadrži stranicu proizvoda, konfiguraciju galerije i mnoge druge konfiguracije. U i18n direktoriju nalaze se CSV datoteke s prijevodom. Media direktoriji sadrži pretpregled teme, snimka zaslona teme. U direktoriju web se nalaze statične datoteke koje se učitavaju direktno s *frontenda*. U to spadaju css *stylesheetovi* i fontovi. Fontovi su odvojeni u svoj direktoriji /web/fonts koji sadrži sve uređivane ikone i fontove teme. Slike korištene u temi se pohranjuju u direktoriji /web/images. Sve JavaScript datoteke odnosno skripte se nalaze u /web/js direktoriju. Datoteka /composer.json omogućuje jednoj ili više datoteka da se poveže s glavnom/master datotekom. Uz *dependancies* sadrži i meta podatke. Kako bi se registrirala tema u sustav potrebna je datoteka /registration.php. Datoteka /theme.xml je ključna i obavezna jer deklarira temu kao sustav komponenti. Prikazano u [25] . Proširenja u Magentu su prilagođeni moduli, jezični paketi, ili njihove kombinacije koje dodaju nove funkcionalnosti Magento proizvodu. Utehničkom pogledu to su direktoriji kojisadrže XML datoteke u blokovima i modelima koji se odnose na određenu poslovnu značajku. Adobe Commerce omogućuje kreiranje novih proširenja, sva proširenja koja su provjerena i odobrena nalaze se na službenoj stranici Adobe Commerce-a. Najčešća proširenja koja se koriste u Adobe Commerce-u su sustavi slanja mailova i obavljanje transakcija. Dodatak ili presretač je klasa koja mijenja ponašanje javnih funkcija klase presretanjem poziva funkcije i izvođenjem koda prije, nakon ili između poziva funkcije. To omogućuje da dođe do zamijene ili proširenja izvornih , javnih metoda za bilo koju klasu ili sučelje. Proširenja koja žele presresti i promijeniti ponašanje javne metode mogu stvoriti klasu plugina. S takvim pristupompresretanja se smanjuje sukob među ekstenzijama koje mijenjaju ponašanje iste klase ili metode. Implementacija klase plugina mijenja ponašanje funkcije klase, ali ne mijenja samu klasu. Adobe Commerce i Magento Open Source pozivaju presretače sekvencijalno u skladu s konfiguriranim redoslijedom sortiranja, tako da ne dolaze u sukob jedni s drugima. Plugini se ne mogu koristiti na sljedećem [\[26\]:](#page-30-0)

- Final metodama
- Final klasama
- Non-public metodama
- Klasa metodama (kao što su statičke metode)
- *construct and destruct*
- Objektima koji su instancirani prije pokretanja Magento\Framework\Interception
- Objekt koji provodi Magento\Framework\ObjectManager\NoninterceptableInterface

Datoteka di.xml u modulu deklarira plugin za dodatak klase kao na slici [2.10.](#page-21-1)

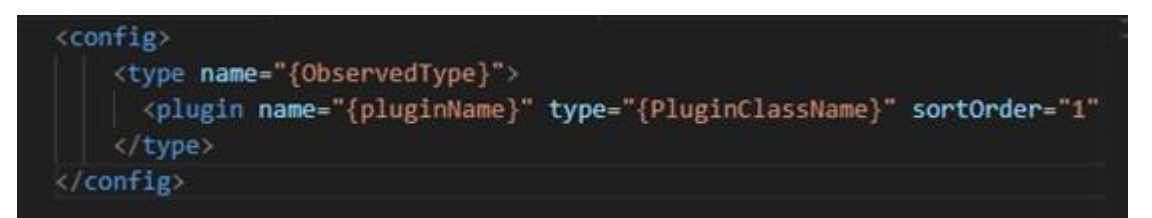

<span id="page-21-1"></span>Sl. 2.10. Deklariranje plugina

- *type name* : klasa ili sučelje koje plugin promatra
- *plugin name*: naziv plugina koji identificira plugin
- *plugin type*: naziv klase dodatka ili njegova virtualna tipa

#### **2.4.2 WooCommerce**

<span id="page-21-0"></span>WooCommerce je fleksibilno, svima dostupno rješenje kreirano na WordPress-u. WooCommerce je softversko rješenje pomoću kojeg se uobičajena web stranica može pretvoriti u potpuno funkcionalnu elektroničku trgovinu. WooCommerce dodatak se besplatno može preuzeti iz službenih direktorija dodataka za Wordpress [\[27\].](#page-30-1) Prema podatcima w3Techs-a BigCommerce koristi 12.9% svih web stranica čiji sustav upravljanja sadržajem je poznat. Što je zapravo 8.9% svih web stranica. Uz to neke od popularnih stranica koje koriste BigCommerce su:

- Wordpress.org
- Cisco.com
- Nvidia.com
- Agoda.com
- Flipsnack.com

Navedeni podatci prikazani su u [\[28\].](#page-30-2) Za upravljanje WooCommerce-om putem naredbenog retka, koristi se WP CLI. Sve WooCommerce naredbe su grupirane unutar "wp wc" naredbe. Postoje tri načina integriranja WooCommerce-a stemom. Prvo rješenje je kreiranje novog template-a stranice unutar teme koja se koristi za sve WooCommerce taksonomije i tipove objava. Iako je lagano

rješenje ima veliki nedostatak jer ovakav template se koristi za sve WC taksonomije(kategorije proizvoda itd.) i tipove objava(arhiva proizvoda, stranica jednog proizvoda). Bolje rješenje je korištenje *hook*-ova. Ova metoda je zahtjevnija no puno više fleksibilna. Najprije se *unhook-*aju svi Woocommerce *wrapperi*. Zatim *se hook-*a novo kreirana funkcija za prikaz *wrapper*-a za temu. Navedene izmjene se rade u functions.php datoteci teme. Treće rješenje za integriranje WooCommerce-a s temom je korištenje *override*-ova template-a. Slikom [2.11.](#page-22-1) prikazana je struktura direktorija teme.

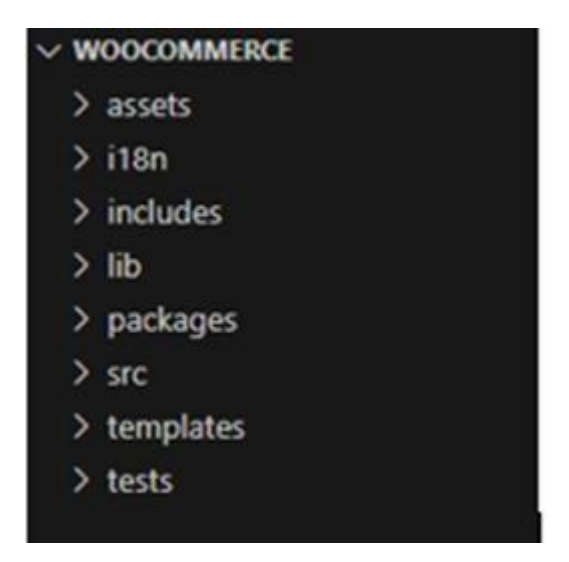

Sl. 2.11. Struktura direktorija teme WooCommerce

<span id="page-22-1"></span>WooCommerce template datoteke sadrže *markup* i strukturu za *frontend* s HTML email-ovima za internet trgovinu. Ove datoteke se nalaze u /woocommerce/templates/ direktoriju. Kao i kod ostalih razvojnih okvira i platformi za izradu internetske trgovine *stylesheetovi*, tipografija, skripte i slike se nalaze u /assets direktoriju. Vanjski paketi koji se instaliraju nalaze se u direktoriju /packages, a unutar direktorija /lib nalaze se datoteke zadužene za upravljanje WooCommerce zavisnosti(*dependancies*). Datoteke prijevoda, pozivnih brojeva, valuta itd. nalaze se u direktoriju /i18n. U */src* direktoriju nalaze se datoteke novih WooCommerce klasa. Legacy kod WooCommerce-a nalazi se u direktoriju /includes [\[29\].](#page-30-3)

#### <span id="page-22-0"></span>**2.5. Pružatelj usluga plaćanja**

Pružatelj usluga plaćanja (PSP) najčešće su treće strane koje nude internetske usluge za prihvaćanje elektroničkih plaćanja različitim načinima plaćanja, uključujući kreditne kartice, plaćanja koja se temelje na bankama, poput izravnog terećenja, bankovnog prijenosa i bankovnog prijenosa u stvarnom vremenu na temelju internetskog bankarstva. Čine jedinstveni pristupni put za svoje klijente (trgovce) na više načina plaćanja. Osiguravaju da tvrtke mogu prikupljati i

upravljatisvojim plaćanjima na jednostavan i učinkovit način [\[30\].](#page-30-4) Što se tiče platformi irazvojnih okruženja navedenih u radu na svakomod njih se mogu koristiti pružatelji usluga plaćanja. Shopify sam ima integrirano rješenje plaćanja, a zove se Shopify Payments. Korištenjem Shopify Payments-a može se omogućiti Shop Pay kako bi se kupcima omogućilo spremanja podataka o otpremi i plaćanju kako bi se ubrzao proces naplate. Neki drugi pružatelji usluga plaćanja, kao što su Paypal, Amazon Pay, Apple Pay i Google Pay, također nude gumbe za ubrzanu naplatu koji se mogu omogućiti u internetskoj trgovini. Primjerice dostupni pružatelji usluga plaćanja u Hrvatskoj za Shopify trgovinu su 2Checkout, Skill, Revolut Pay, Toss, PayPal Express Checkout. Naknade za transakcije trećih strana su naknade koje se primjenjuju na svaku transakciju kada se koristi pružatelj usluga plaćanja treće strane za primanje korisničkih plaćanja. Naknade za transakcije pokrivaju troškove Shopify-jeve integracije s vanjskim pružateljima usluga plaćanja i razlikuju se ovisno o planu koji je odabran. Kada se koristi Shopify Payments naknada iznosi 2%, ne naplaćuju se naknade za transakcije trećih strana za narudžbe koje se obrađuju putem Shopify Payments, Shop Pay, Shop Pay Payments na rate i Paypal Express, a ne naplaćuju se ni naknade za transakcije na načinima ručnog plaćanja kao što su gotovinom, pouzećem (COD) i bankovnim transferima. Shopify Plus trgovci koji koriste Shopify Payments ne plaćaju transakcijske naknade osim za trgovce u Austriji, Belgiji i Švedskoj [\[31\].](#page-30-5) Kod Squarespace-a kao pružatelji usluga se ističu PayPal, Stripe, Apple Pay i Venmo, a imaju i vlastito integrirano rješenje plaćanja kao i Shopify. Naknada za procesuiranje plaćanja koristeći njihovu uslugu Squarespace Payments iznosi 2.9% + \$0.30 po transakciji [\[32\]. W](#page-30-6)ooCommerce kao i BigCommerce dolaze s ugrađenom podrškom za odabir Stripe-a kao pristupnika plaćanja koji podržava sve nabolje kreditne i debitne kartice. Kupci također mogu plaćati koristeći Apple Pay, Google Pay i Apple. Za razliku od mnogih platformi za Internet trgovinu, BigCommerce ne naplaćuje transakcijske naknade kada se koristi većina glavnih pružatelja usluga plaćanja. Naplaćuje stope kreditne kartice između 1% + 15 centa i 2,59% + 40 centa ovisno o planu i pružatelju plaćanja, što je niže od Shopify-ja [\[33\].](#page-30-7) Korisnici Magento trgovine mogu konfigurirati pristupnik plaćanja Braintree kako bi kupcima omogućili plaćanje različitim metodama plaćanja. Podržava online plaćanja koristeći PayPal, Stripe, Venmo, Apple Pay i Google Pay. Naknade pružatelja usluga plaćanja naplaćuje se 2.9% po transakciji, bez mjesečne naknade [\[34\].](#page-30-8)

#### <span id="page-24-0"></span>**3. IZRADA WEB TRGOVINE**

Pri izradi web trgovine u razvojnom okruženju Shopify korištena je besplatna teme Supply. Postavljanje teme na web trgovinu izvršilo se putem nadzorne ploče. Na lijevoj bočnoj traci moguće je ručno mijenjati pozicije sekcija modelom gore-dolje. Svaka sekcija ima svoje značajke te je moguće uređivati naslov, broj proizvoda po stupcu, broj proizvoda po redu, prikaz cijena, uređivati osnovne dijelove sekcije. Ako se želi nadodati određena značajka na sekciju potrebno je izmijeniti kod, u ovom slučaju nadodati element koji se želi prikazati u određenojsekciji. Uz to na početnojstranici web shopa s gledišta administratora ima se pristup postavkama tema gdje se mogu također uređivati određene značajke kao primjerice dodavanje korisničkih računa za društvene mreže, uređivanja prikaza košarice koji su definirani naravno u kodu, promjena boji tekstova ovisno kako su definirani. Uključenje ili isključenje integriranih aplikacije se izvršava isto preko bočne trake. Uređivanje teme je moguće u pregledniku, ali i lokalno. Za uređivanje teme korišteno je razvojno okruženje VisualStudioCode i Shopify CLI. Na slici [3.1.](#page-24-1) prikazano je učitavanje teme Supply u obliku razvojne teme za web trgovinu čime je omogućeno pregledavanje web trgovine lokalno.

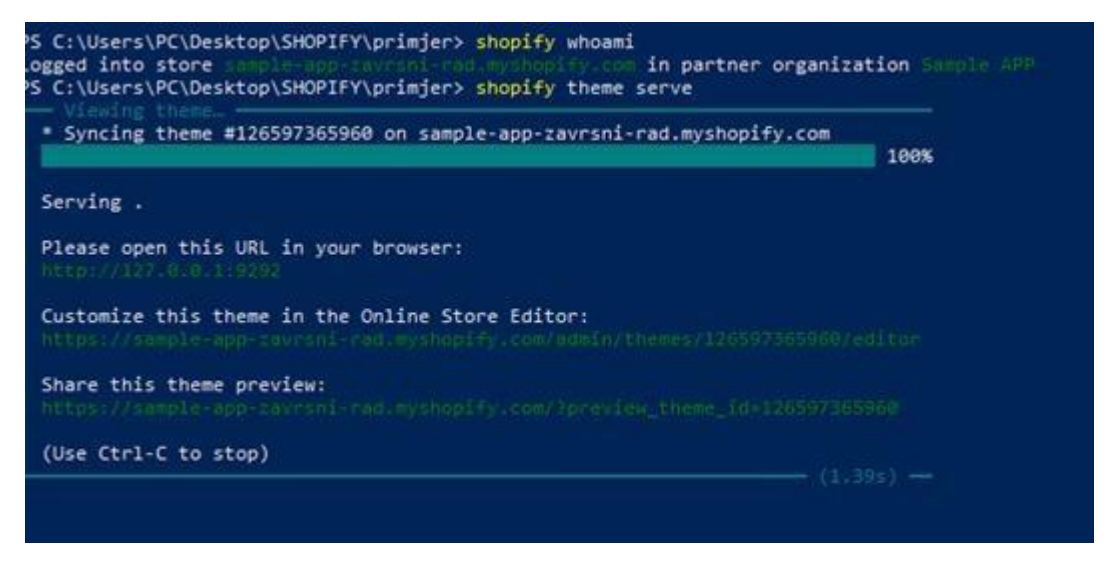

Sl. 3.1. Sinkronizacija teme

<span id="page-24-1"></span>Tema Supply nije sadržavala sve elemente koji se nalaze na stranicama web trgovine te ih je bilo potrebno izraditi pisanjem koda. Kako bi se određeni element pojavio na korisničkom sučelju prilikom uređivanja predloška potrebno je izraditi predložak u direktoriju Sections s ekstenzijom .liquid. Na slici [3.2. p](#page-25-0)rikazana je sintaksa kôda koja u ovom slučaju predstavlja element pretplate na novosti.

sections > *6*1 newsletter.liquid <hr> <div class="text-centre">  $\overline{2}$ <div class="section-header text-center"> {% if section.settings.heading ! blank %}  $\Delta$ <label for="Email" class="h1">{{ section.settings.heading | escape }}</label>  ${X end if X}$ {% unless section.settings.subtext == blank %} {{ section.settings.subtext }}  $\overline{9}$ {% endunless %}  $<$ /div $>$ {% include 'newsletter-form' %}  $11$  $12$  $1/div$ 

<span id="page-25-0"></span>Sl.3.2. Prikaz sintakse datotekom newsletter.liquid

U pregledu platforme Shopify opisana je struktura direktorija teme s čime se stvorio detaljniji uvid kako dodavati i uređivati sadržaj teme. Dodavanje stranica i uređivanje navigacije web trgovine izvršava se putem nadzorne ploče i to vrlo jednostavno dodavanjem naziva te prilagođavanje redoslijeda gore-dolje modelom. Sam sadržaj web trgovine odnosno dodavanje proizvoda i kolekcija izvršava se preko stavke Products. Za ovaj rad izrađeno je devet kolekcija s prosjekom od osam proizvoda po kolekciji. Osim standardne procedure dodavanja naslova i slika kolekcije, potrebno je dodati oznaku proizvoda kako bi proizvod pripadao određenoj kolekciji. Svako spominjanje određene kolekcije odnosno pojavljivanje na web trgovini izvršava se tako da se kolekcija pozove povezivanjem nekog elementa s nazivom kolekcije. Dodavanje proizvoda je moguće izvršiti ručnim unosom proizvoda (naziv, opis, cijena , slika , količina , oznaka) ili učitavanjem podataka u inventar u raznim formatima s lokalnog računala.

Korištenjem administrativnog sučelja moguće je prilagođavati razne procese kupovine počevši od postavki dostave, naplate, valuta pa sve do popusta. Iako se u ovome radu koristio razvojni način rada Shopify web trgovine moguće je prilagođavati uvjete dostave pa tako primjerice korištenjem postavki web trgovine moguće je postaviti uobičajenu naplatu za domaće tržište i za tržišta diljem svijeta, ali također je moguće prelaskom određene cijene automatizirati da su troškovi dostave besplatni. Načini plaćanja odnosno naplata u razvojnom načinu rada nije omogućena osim korištenja testnog pristupnika plaćanja Bogus Gateway s kojim je moguće simulirati korake kupovine nakon odabira željenih proizvoda.

Svaka web trgovina koja koristi Shopify ima tri definicije valute. Prva od njih je valuta trgovine – valuta Shopify administratora. Valuta koja se koristi za postavljanje cijena za proizvode i varijante proizvoda na primarnom tržištu i pojavljuje se u izvješćima. Lokalna valuta ili valuta kupca je valuta koju kupac vidi kada plaća svoju narudžbu. Valuta isplate je valuta koju Shopify koristi

kada se uplaćuje novac na bankovni račun administratora. Cijene web trgovine mijenjaju se automatski prema tržišnim tečajevima [\[35\].](#page-30-9)

Popuste je moguće kreirati putem bočne trake administrativnog sučelja prema četiri različita tipa popusta:

- Iznos popusta na proizvode popust na proizvod
- Iznos popusta na narudžbu popust na narudžbu
- Kupi X dobij Y popust na proizvod
- $\bullet$  Besplatna dostava popust na dostavu

Kako bi se povećale funkcionalnosti web trgovine bilo to za korisnika Shopify-ja ili za kupca, moguće je integrirati razne aplikacije na web trgovinu. Česte funkcionalnosti koje su na web trgovinama, a moguće ih je integrirati i u Shopify web trgovinu su [\[36\]:](#page-30-10)

- Integracije za dizajn trgovine izrada odredišnih stranice, organiziranje i dizajn pregleda proizvoda
- Integracije za marketing oglašavanje proizvoda na društvenim mrežama, oglašavanje putem Google-ovih kanala, automatizirani mailovi i skočni prozori
- Integracije za konverziju prikazivanje autentičnih kupnji u stvarnom vremenu
- Integracije za korisničku službu skočni prozori s raznim pogodnostima, atraktivni popusti, korištenje chatbot-ova
- Integracije za proizvode i inventar ažuriranje i praćenje inventara, dodavanje novih proizvoda učitavanjem podataka u inventar u raznim formatima
- Integracije za usluge i plaćanje povećanje sigurnosti i pouzdanosti dodavanjem Ultimate Trust Badge-a, automatsko ispunjavanje ponavljajuće narudžbe

Kao što se razne funkcionalnosti mogu integrirati u Shopify web shop, tako se mogu izvršiti integracije s vanjskim sustavima. Jedan od primjera integracija s vanjskim sustavima je integracija s Amazon-om gdje korisnik Shopify web trgovine svoje proizvode može prodavati i na Amazonu. Potrebno je zadovoljavati određene kriterije Amazon-a za prodavače, imati naravno kreiran račun, povezati Amazon i Shopify putem aplikacije, a samim time i proizvode [\[37\].](#page-30-11)

U izrađenu web trgovinu za kvalitetniji prikaz integriranja aplikacija integrirana je aplikacija Tidio koja se može besplatno probati na tjedan dana, a ima funkciju *chatbot*-a. U ovom slučaju preko skočnog prozora kupcu ponudi popust u zamjenu na dijeljenje e-mail adrese i davanjem

suglasnosti na slanje novih vijesti. Slikom [3.3.](#page-27-0) prikazano je sučelje aplikacije. Moguće je postaviti *bot* koji će komunicirati u cijelosti ili prema najčešćim pitanjima koje administrator izradi. Administrator također može osobno komuniciratis kupcem preko sučelja aplikacije Tidio.

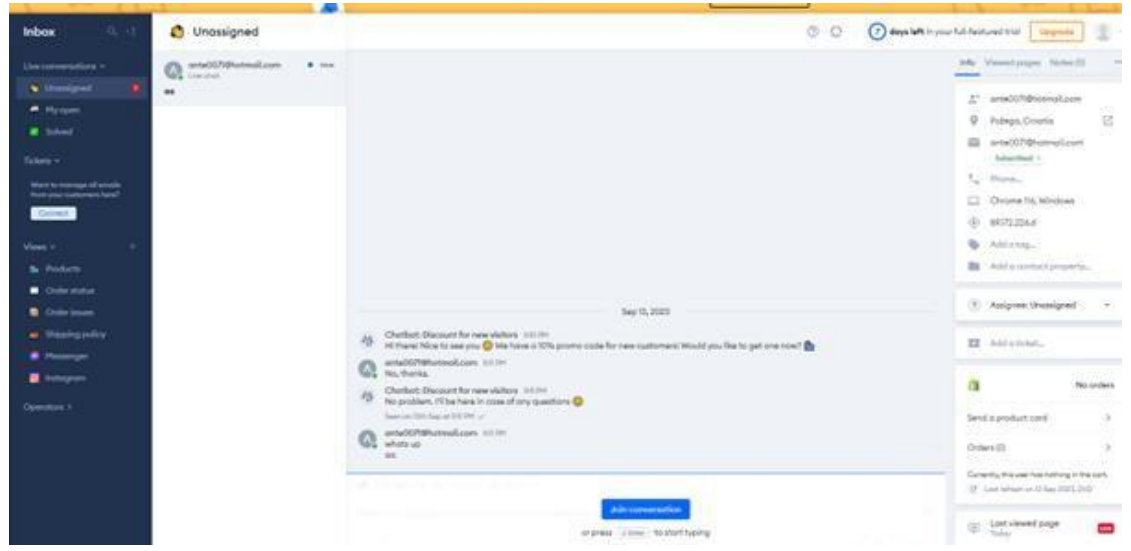

<span id="page-27-0"></span>Sl. 3.3. Sučelje aplikacije Tidio

Shopify web trgovinu moguće je držati na platformama kao što su GitHub i GitLab. Uređivanje teme se radi lokalno nakon čega se datoteke stave na GitHub. Dodavanje teme preko GitHub-a se vrši povezivanjem korisničkog računa i repozitorija preko nadzorne ploče sa Shopify-em. Na slici [3.4.](#page-27-1) prikazan je skočni prozor s porukom nakon pritiska na opciju *Reset to latest commit*.

<span id="page-27-1"></span>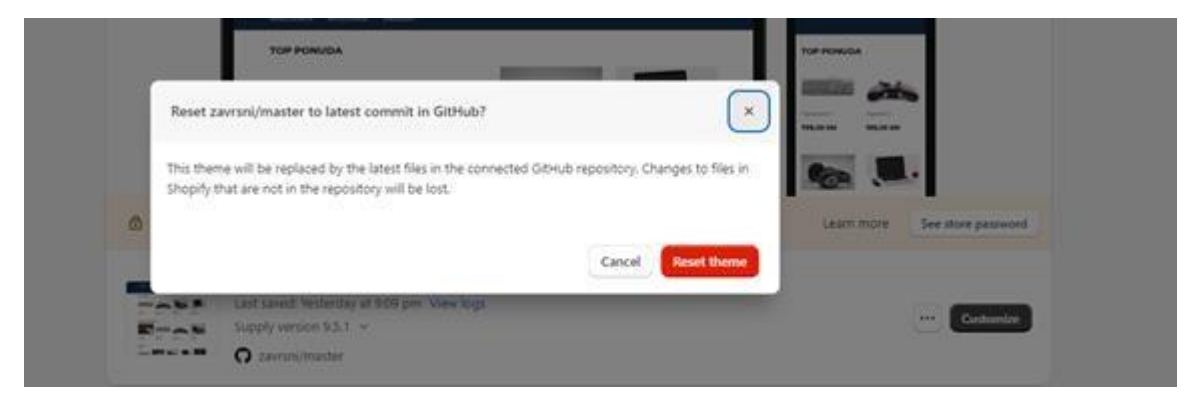

Sl. 3.4. Prikaz poruke za ponovno namještanje teme

### <span id="page-28-0"></span>**4. ZAKLJUČAK**

Paralelno s razvojem trgovine na internetu razvijale su se platforme te razvojni okviri za izradu web trgovine. U ovome radu dan je pregled za jedne od popularnijih platformi i razvojnih okvira koje korisnici koriste kako bi svoju trgovinu usmjerili širem krugu kupaca. Postoji mnogo raznih mišljenja o tome koje je razvojno okruženje za izradu web trgovine idealnije. Sve zapravo zavisi o zahtjevima i znanju korisnika. Svaki od navedenih razvojnih okruženja ima svoje prednosti, ali i nedostatke. S druge strane, može se reći da razvojna okruženja imaju svoju ciljanu skupinu kojoj svojim funkcionalnostima nude ono što neko drugo razvojno okruženje ipak ne može ponuditi.

Shopify, Squarespace i BigCommerce svojim korisnicima nude veliki broj funkcionalnosti bez da je potrebno opširno uređivanje izvornog koda što zapravo pogoduje velikom broju trgovaca koji nemaju programerska znanja, a broj takvih trgovaca je mnogo veći nego koji posjeduju određena programerska znanja. Samim time mala i srednja poduzeća bi u pravilu trebala preferirati korištenje takvih vrsti platformi kako bi i oni našli svoje mjesto na tražilicama na mnogo jednostavniji način nego da koriste razvojne okvire koji zahtijevaju mnogo više programerskog znanja. S druge strane razvojni okviri se ne preporučuju na korištenje bez stečenih programerskih znanja. Koriste se kada se želi izraditi detaljniji projekt od početnih faza izrade web trgovine pa sve do krajnjih faza radi specifičnijih mogućnosti, ali i veće sigurnosti te pouzdanosti.

Autorov zaključak je da za svaku grupu korisnika postoji optimalno rješenje za korištenje razvojnih okruženja za upravljanje sadržajem web trgovine što uvelike ovisi o korisnikovim zahtjevima. U korist mu ide i to što postoje široke razvojne zajednice za svako okruženje koje će mu dati uvid i pomoći pri odabiru razvojnog okruženja prema njegovim preferencijama.

### <span id="page-29-0"></span>**LITERATURA**

- <span id="page-29-1"></span>[1] Wikipedia, Online trgovina (https://hr.wikipedia.org/wiki/Online\_kupovina ), pristupljeno 10.09.2023.
- <span id="page-29-2"></span>[2] Wikipedia, Internet (https://hr.wikipedia.org/wiki/Internet),pristupljeno 10.09.2023.
- <span id="page-29-3"></span>[3] Wikipedia, Dial Up (https://hr.wikipedia.org/wiki/Dial-up),pristupljeno 10.09.2023.
- <span id="page-29-4"></span>[4] Wikipedia, Time divison multiplexing (https://en.wikipedia.org/wiki/Timedivision multiplexing ), pristuplieno 10.09.2023.
- <span id="page-29-5"></span>[5] Wikipedia, Leased line (https://en.wikipedia.org/wiki/Leased\_line), pristupljeno 10.09.2023.
- <span id="page-29-6"></span>[6] Wikipedia, CompuServe (https://en.wikipedia.org/wiki/CompuServe), pristupljeno 10.09.2023.
- <span id="page-29-7"></span>[7] Wikipedia, BBS (https://hr.wikipedia.org/wiki/BBS), pristupljeno 10.09.2023
- <span id="page-29-8"></span>[8] C. Ang, Timeline: Key events in the History of Online Shopping, 05.07.2021., (https:[//www.visualcapitalist.com/sp/history-of-online-shopping/\),pristupljeno](http://www.visualcapitalist.com/sp/history-of-online-shopping/)%2Cpristupljeno) 10.09.2023.
- <span id="page-29-9"></span>[9] S. Wess, Plaftorm Vs Framework: Essential Differences, 30.09.2021., (https://themanifest.com/app-development/blog/platform-vs-framework#h2-5), pristupljeno 10.09.2023.
- <span id="page-29-10"></span>[10] Shopify, What is Shopify and How Does it Work? (https:[//www.shopify.com/blog/what](http://www.shopify.com/blog/what-)is-shopify), pristupljeno 10.09.2023.
- <span id="page-29-11"></span>[11] Shopify, About the Shopify Partner Program, (https://help.shopify.com/en/partners/about ), pristupljeno 10.09.2023.
- <span id="page-29-12"></span>[12] W3Techs ,Usage statistics and market share of Shopify , (https://w3techs.com/technologies/details/cm-shopify), pristupljeno 10.09.2023.
- <span id="page-29-13"></span>[13] Shopify .dev Docs, Themes , (https://shopify.dev/docs/themes), pristupljeno 10.09.2023.
- <span id="page-29-14"></span>[14] Shopify.dev Docs, Apps (https://shopify.dev/docs/apps),pristupljeno 10.09.2023.
- [15] Shopify .dev Docs, App Extensions, (https://shopify.dev/docs/apps/app-extensions ), pristupljeno 10.09.2023.
- <span id="page-29-15"></span>[16] D. Leydon, What Technologies Does Squarspave Use?, (https:[//www.websitebuilderinsider.com/what-technologies-does-squarespace-use/\),](http://www.websitebuilderinsider.com/what-technologies-does-squarespace-use/)) pristupljeno 10.09.2023.
- <span id="page-29-16"></span>[17] W3Techs, Usage statistics and market share of Squarespace (https://w3techs.com/technologies/details/cm-squarespace), pristupljeno 10.09.2023.
- <span id="page-29-17"></span>[18] Squarespace,Template-Overview,(https://developers.squarespace.com/templateoverview),pristupljeno 10.09.2023.
- <span id="page-29-18"></span>[19] Wikipedia, BigCommerce (https://en.wikipedia.org/wiki/BigCommerce), pristupljeno 10.09.2023.
- <span id="page-29-19"></span>[20] W3Techs, Usage statistics and market share of BigCommerce (https://w3techs.com/technologies/details/cm-BigCommerce) , pristupljeno 10.09.2023.
- <span id="page-29-20"></span>[21] BigCommerce,BigCommerce-Docs (https://developer.bigcommerce.com/build), pristupljeno 10.09.2023.
- <span id="page-29-21"></span>[22] BigCommerce,App Extensions Overview (https://developer.bigcommerce.com/appextensions/overview),pristupljeno 10.09.2023.
- <span id="page-29-22"></span>[23] Wikipedia, Magento, (https://en.wikipedia.org/wiki/Magento), pristupljeno 10.09.2023.
- <span id="page-29-23"></span>[24] W3Techs, Usage statistics and market share of Magento (https://w3techs.com/technologies/details/cm-magento) , pristupljeno 10.09.2023.
- [25] Adobe Commerce, Theme structure (https://devdocs.magento.com/guides/v2.3/frontenddev-guide/themes/theme-structure.html ), pristupljeno 10.09.2023.

<span id="page-30-0"></span>[26] AdobeCommerce , Plugins (https://developer.adobe.com/commerce/php/development/components/plugins/), pristupljeno 10.09.2023.

- <span id="page-30-1"></span>[27] A.P. Safira, A Guide to Wordpress E-Commerce (https://multilingualpress.org/what-iswoocommerce/), pristupljeno 10.09.2023.
- <span id="page-30-2"></span>[28] W3Techs, Usage statistics and market share of WooCommerce (https://w3techs.com/technologies/details/cm-woocommerce),pristupljeno 10.09.2023.
- <span id="page-30-3"></span>[29] WooCommerce, Template structure (https://woocommerce.com/document/templatestructure/), pristupljeno 10.09.2023.
- <span id="page-30-4"></span>[30] OffShore, Što su pružatelji usluga plaćanja? (https:[//www.offshorecompanycorp.com/ba/hr/business-licensing/payment-service](http://www.offshorecompanycorp.com/ba/hr/business-licensing/payment-service-)provider), pristupljeno 10.09.2023.
- <span id="page-30-5"></span>[31] Shopify, Fees and costs (https://help.shopify.com/en/manual/markets/pricing/fees), pristupljeno 10.09.2023.
- <span id="page-30-6"></span>[32] Squarespace, Transaction fee (https://support.squarespace.com/hc/enus/articles/213653237-Transactionfees?platform=v6&websiteId=64f9e879edb119330cf027f6#toc-squarespace-commercetransaction-fees-by-billing-plan ) , pristupljeno 10.09.2023.
- <span id="page-30-7"></span>[33] H. Williams, BigCommerce pricing (https://startups.co.uk/websites/ecommerce/bigcommerce-pricing/), pristupljeno 10.09.2023
- <span id="page-30-8"></span>[34] C. Ly, Magento 2 Payments Gateways, (https://bsscommerce.com/blog/magento-2 payment-methods/) pristupljeno 10.09.2023.
- <span id="page-30-9"></span>[35] Shopify, Exchange rates(https://help.shopify.com/en/manual/markets/pricing/exchangerates), pristupljeno 10.09.2023.
- <span id="page-30-10"></span>[36] D. Sharma, Shopify Intergrations (https://hevodata.com/learn/shopify-integrations/), pristupljeno 10.09.2023.
- <span id="page-30-11"></span>[37] R.Go, How to Start Selling on Amazon from Shopify Store (https://getshogun.com/learn/shopify-to-amazon/), pristupljeno 10.09.2023.

## <span id="page-31-0"></span>**SAŽETAK**

Cilj ovog završnog rada je istražiti i opisati razvojna okruženja za izradu web trgovina kao što su Shopify, Squarespace, BigCommerce, Magento i Woocommerce. Opisati povijest nastanka web trgovine. Usporediti platforme i razvojne okvire. Ponuditi uvid u svako navedeno razvojno okruženje prema učestalosti korištenja, dati primjer stranica koje koriste određene razvojno okruženje, navesti zahtjeve za korištenje razvojnog okruženja. Objasniti uređivanje teme i integriranje funkcionalnosti u web trgovinu.

**Ključne riječi** : platforma, razvojni okvir, web trgovina

### <span id="page-32-0"></span>**ABSTRACT**

## ANALYSIS OF DEVELOPMENT ENVIRONMENTS FOR THE CREATION OF WEB **STORES**

The aim of this thesis is to explore and describe the development environment for creating a web store such as Shopify, Squarespace, BigCommerce, Magento and Woocommerce. Describe the history of web stores. Compare platforms and development frameworks. Offer insight into each listed development environment according to frequency of use, provide an example of web pages that use a specific development environment, list the requirements for using the development environment. Explain theme editing and integrating functionality in a web store.

**Keywords** : development framework, platform, web store

## <span id="page-33-0"></span>**ŽIVOTOPIS**

Antun Opačak rođen je 18.svibnja 1998. godine, u Slavonskom Brodu. U Osnovnoj školi Viktor Car Emin Donji Andrijevci započeo je svoje osnovno obrazovanje 2005. godine. Po završetku osnovne škole, obrazovanje nastavlja 2013. godine u Srednjoj školi Tehnička škola Slavonski Brod, smjer računalni tehničar za strojarstvo. Završetkom obrazovanja u Srednjoj školi 2017. godine upisuje se na stručni studij elektrotehnike, smjer informatika na Fakultet elektrotehnike, računarstva i informacijskih tehnologija Osijek. Istraživanje je izvedeno u 2023. godini prilikom izrade završnog rada.

Potpis autora

## <span id="page-34-0"></span>**PRILOG – REPOZITORIJ NA GITHUB-u**

Programski kod korišten u ovome radu dostupan je na ovoj [POVEZNICI](https://github.com/aopacak/zavrsni)